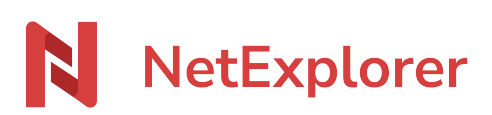

[Base de connaissances](https://support.netexplorer.fr/fr/kb) > [Microsoft Office](https://support.netexplorer.fr/fr/kb/microsoft-office) > [Messages d'erreur Microsoft Office](https://support.netexplorer.fr/fr/kb/messages-d-erreur-microsoft-office) > [Échec du](https://support.netexplorer.fr/fr/kb/articles/chec-du-telechargement) [telechargement](https://support.netexplorer.fr/fr/kb/articles/chec-du-telechargement)

Échec du telechargement

Guilhem VERGON - 2023-12-27 - [Messages d'erreur Microsoft Office](https://support.netexplorer.fr/fr/kb/messages-d-erreur-microsoft-office)

Vous travaillez sur un fichier Office (.docx, .xlsx, .pptx, ...) mais lorsque vous enregistrez, vous obtenez un bandeau avec le message "ECHEC DU TELECHARGEMENT".

1 - Vérifier que la capacité de l'espace disque de votre plateforme le permet

(Administration: Gestion de la plateforme/Système) ou qu'il n'y a pas dépassement du quota sur le répertoire.

2 - Deux types de problèmes peuvent être à l'origine de ce message. En fonction de l'explication associée, la solution diffère:

C ECHEC DU TÉLÉCHARGEMENT Désolé... L'opération n'a pas abouti. Réessayez d'enregistrer plus tard. Si cela ne fonctionne toujours pas, cliquez sur Enregistrer une copie. Enregistrer une copie

[➔ Accéder à la solution](https://support.netexplorer.fr/kb/articles/294)

BEHEC DU TÉLÉCHARGEMENT Désolé... Nous n'avons pas pu vérifier que vous disposez des autorisations nécessaires pour télécharger le fichier. Enregistrer une copie ignorer les modifications

→ Accéder à la solution